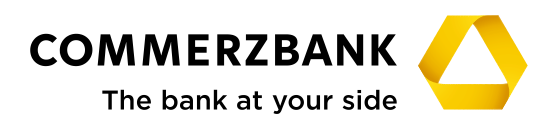

# **Technical Notes**

for utilisation of signature stick regarding the access to the Commerzbank Corporate Banking Portal and Global Payment Plus

*(not relevant for users of photoTAN procedure)*

**The signature stick provides secure access to the services in the Commerzbank Corporate Banking Portal and is the signature device to provide order authorization through electronic signatures in your electronic banking application Global Payment Plus (GPP). This document describes the functionality and explains special configurations that might be necessary in order to run the device in your technical environment.**

**Information for users of photoTAN:** The listed technical information is not relevant for users who already use the photoTAN procedure as authorisation method in GPP. Information regarding the photoTAN procedure can be accessed at the following website:

*<https://www.firmenkunden.commerzbank.de/phototan>*

### **1. Configuration and update**

The signature stick behaves like a "READ-ONLY" flash memory device which does not allow to write data on it. Thus it prevents malicious software to harm it. Updates, which might be necessary from time to time, are secured against manipulation by special cryptographic methods. At the same time, it is not possible to use the signature stick to transport data out of the corporation. **Applications used via the Commerzbank signature stick run independently from locally installed browsers and smart card readers.**

The signature stick shows up on the computer as a CD-ROM drive and a USB HID device. The HTTP/HTTPS ports (80/443) must be activated for the signature stick to work.

The program **MidUpdt.exe** ensures that the Stick is always running on the latest software version. It is started automatically by an Application Wizard. Access to the Update Server is secured via **SSL Port 443**. Depending on the software

version, also sub directories might be accessed. **Update runs in the following steps:**

- Check certificates
- Calculation patch file (differencies image)
- **Image is saved with private key (RSA)**
- New Patch file contains signature of new image
- At the end of the writing process, the signature is checked against the hardware components. In case there is a discrepancy, update ends with error message.

#### **Firewall configuration:**

The following technical addresses shall be allowed to be accessed through firewalls in case internet access is available without proxy server. If a proxy server is in use the addresses need to be respected in its configuration:

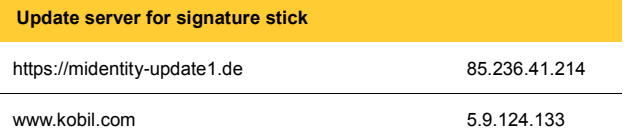

\*for each IP address open ports 443 (https) and 80 (http)

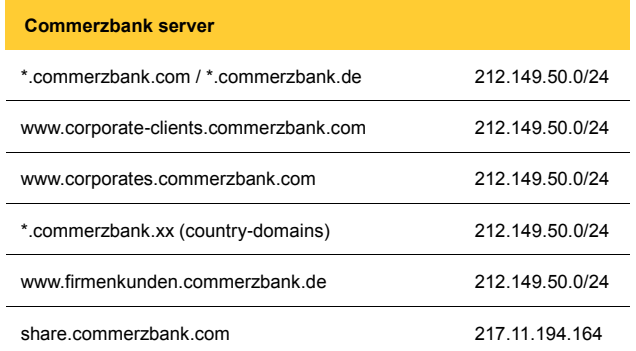

\*for each IP address open ports 443 (https) and 80 (http)

### **SSL server certificates**

The connection to Commerzbank is secured by a Globalsign certificate and the proof of authentication is confirmed through the following addresses:

- Globalsign 108.162.232.195 bis 108.162.232.210
- Cloudflare: 103.21.244.0/22; 103.22.200.0/22; 103.31.4.0/22; 104.16.0.0/12; 108.162.192.0/18; 131.082.0/22 141.101.64.0/18; 162.158.0.0/15; 172.64.0.0/13; 173.245.48.0/20; 188.114.96.0/20; 190.93.240.0/20; 197.234.240.0/22; 198.41.128.0/17; 199.27.128.0/21 (current: *<https://cloudflare.com/ips/>*)

\*for each IP address open ports 443 (https) and 80 (http)

Access to these address ranges is to be granted especially if your technical environment provides internet connectivity through proxy services like WPAD, via script or ZSCALER.

# In the Windows registry, under

HKEY\_CURRENT\_USER\Software\Microsoft\Windows\ CurrentVersion\Internet Settings, the following settings are retrieved:

- "ProxyServer" (= direct proxy configuration)
- "ProxyEnable" (on/off)
- "AutoConfigURL" (for the Proxy-Config-URL)

**Remark:** The settings in the Windows registry remain unchanged. The configuration procedure is automatic and requires no administrator rights.

The retrieval procedure is as follows:

- 1. Check "AutoConfigURL". Action: Use this, if present, and retrieve proxy settings
- 2. Check "ProxyEnable". Action: If inactive (0), then direct internet access without proxy
- 3. Use "ProxyServer"

# **2. Operating systems supported:**

- Windows 7 (32 and 64 Bit)
- $\bullet$  Windows 8.1 (32 and 64 Bit)
- $\bullet$  Windows 10 (32 and 64 Bit)
- Mac OS Intel Architecture (10.10 and higher)
- Linux-Ubuntu 14.04 LTS, 15.x (excluding x86, AMD64 hardware-architecture, Library GTK min. 2.10)

If you have questions about not listed operating systems please get in contact with our colleagues in our central helpdesk.

**Restrictions to Linux:** For 64-bit Linux systems a "32-bit compatibility package" may be required, as this is not always installed as standard on the system side.

**The necessary packages are listed in the text file "linux\_packages.txt", which is stored on the signature stick.** These files are needed, in case the **read access to the smart card for the electronic signature** is not available instantly.

File tree in the CD-Rom area oft he signature stick:

- Files "autorun.inf" and "autorun.exe" are used to automatically launch the application on Windows operating systems.
- $\bullet$  The file "autorun" contains the start script for Linux.
- The file "autorun Darwin" is used to start the application on MacOS X machines.
- **•** The file

"RELEASE\_NOTES\_FFCOBA\_1.0.XXXXXXXX.TXT contains information on the current release and a version history of the signature stick software. The release version code is included in the filename as format **YYYYMMDD**.

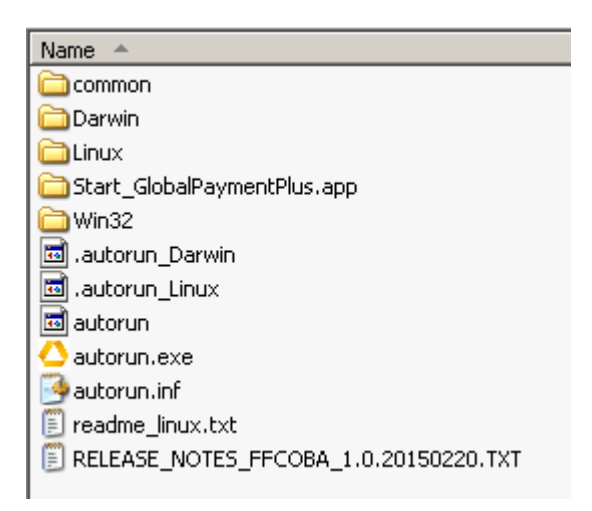

## **Folder "common"**

Contains language resources for all supported languages, splash screens and update configuration.

# Folder "Darwin" and "Start\_GlobalPaymentPlus.app"

Contains program code for use in MacOS X and the clickable launch icon.

## **Folder "Linux"**

Contains the program code for use in Linux.

## **Any questions?**

Our hotline will be pleased to answer any questions you have about using the signature stick:

**Tel.: +49 69 136 80527 Mon - Fri: 8:00 am - 6:00 pm CET gpp@commerzbank.com**